# **HP Propel**

适用于 CentOS 操作系统

软件版本: 1.00

组织帮助

thp

文档发布日期: 2014 年 7 月 软件发布日期: 2014 年 7 月

### 法律声明

#### 担保

HP 产品和服务的唯一担保已在此类产品和服务随附的明示担保声明中提出。此处的任何内容均不构成额外担保。HP 不会为此处出现的技术或 编辑错误或遗漏承担任何责任。

此处所含信息如有更改,恕不另行通知。

### 受限权利声明

机密计算机软件。必须拥有 HP 授予的有效许可证,方可拥有、使用或复制本软件。按照 FAR 12.211 和 12.212,并根据供应商的标准商业许可的 规定,商业计算机软件、计算机软件文档与商品技术数据授权给美国政府使用。

#### 版权声明

© Copyright 2014 Hewlett-Packard Development Company, L.P.

#### 商标声明

Adobe™ 是 Adobe Systems Incorporated 的商标。

Microsoft® 和 Windows® 是 Microsoft Corporation 在美国的注册商标。

OpenStack® Word Mark 和 Square O Design(合并或分开)是 OpenStack Foundation 在美国和其他国家/地区的商标或注册商标,经 OpenStack Foundation 许可方可使用。

Oracle 和 Java 是 Oracle 和/或其附属公司的注册商标。

RED HAT READY™ 徽标和 RED HAT CERTIFIED PARTNER™ 徽标是 Red Hat, Inc. 的商标。

本产品包括"zlib"通用压缩库的接口,该压缩库归 Jean-loup Gailly 和 Mark Adler 版权所有 © 1995-2002。

### 文档更新

此文档的标题页包含以下标识信息:

- l 软件版本号,用于指示软件版本。
- l 文档发布日期,该日期将在每次更新文档时更改。
- l 软件发布日期,用于指示该版本软件的发布日期。

要检查是否有最新的更新,或者验证是否正在使用最新版本的文档,请访问: **http://h20230.www2.hp.com/selfsolve/manuals**

需要注册 HP Passport 才能登录此站点。要注册 HP Passport ID,请访问: **http://h20229.www2.hp.com/passport-registration.html**

或单击"HP Passport"登录页面上的"**New users - please register**"链接。

此外,如果订阅了相应的产品支持服务,则还会收到更新的版本或新版本。有关详细信息,请与您的 HP 销售代表联系。

### 支持

请访问 HP 软件联机支持网站:**http://www.hp.com/go/hpsoftwaresupport**

此网站提供了联系信息,以及有关 HP 软件提供的产品、服务和支持的详细信息。

HP 软件联机支持提供客户自助解决功能。通过该联机支持,可快速高效地访问用于管理业务的各种交互式技术支持工具。作为尊贵的支持客 户,您可以通过该支持网站获得下列支持:

- l 搜索感兴趣的知识文档
- l 提交并跟踪支持案例和改进请求 下载软件修补程序
- l 管理支持合同
- 查找 HP 支持联系人
- l 查看有关可用服务的信息
- l 参与其他软件客户的讨论
- l 研究和注册软件培训

大多数提供支持的区域都要求您注册为 HP Passport 用户再登录,很多区域还要求用户提供支持合同。要注册 HP Passport ID,请访问:

#### **http://h20229.www2.hp.com/passport-registration.html**

要查找有关访问级别的详细信息,请访问:

#### **http://h20230.www2.hp.com/new\_access\_levels.jsp**

**HP Software Solutions Now** 可访问 HPSW 解决方案和集成门户网站。此网站将帮助您寻找可满足您业务需求的 HP 产品解决方案,包括 HP 产品 之间的集成的完整列表以及 ITIL 流程的列表。此网站的 URL 为 **http://h20230.www2.hp.com/sc/solutions/index.jsp**

## 关于该 **PDF** 版本联机帮助

本文档是联机帮助的 PDF 版本。提供此 PDF 文件是为了便于您打印帮助信息的多个主题,或者阅读 PDF 格式的联机帮助。 由于此内容最初创 建时是作为联机帮助在 Web 浏览器中查看的,因此某些主题可能无法正常显示。某些交互主题可能无法在该 PDF 版本中显示。 这些主题可以通 过联机帮助成功打印出来。

# <span id="page-3-0"></span>目录

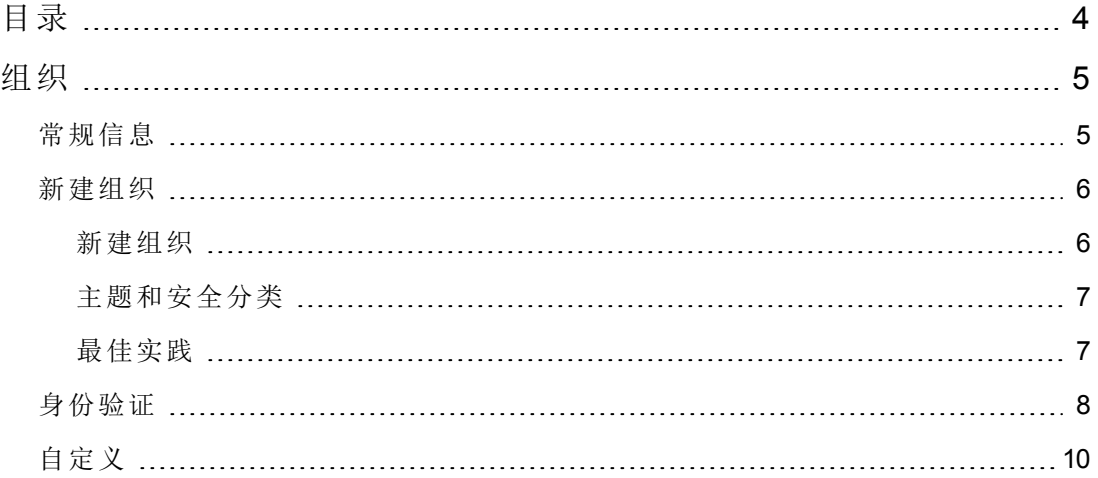

# <span id="page-4-0"></span>组织

# 概念

组织将确定成员的云系统入口点,并将其成员与服务和资源关联。组织可以是公司、 业务单位、部门或小组。组织中的成员由组织的 LDAP(轻型目录访问协议)目录确定。 当用户登录时,LDAP 将验证用户名和密码是否与 LDAP 目录中现有的用户匹配,从而 对登录凭据进行身份验证。

安装时,系统将设置一个用户组织。您可以根据需要使用"组织"管理用户界面 (UI) 修改 此默认用户组织。

# 任务

可在此用户界面中执行以下任务:

- 创建组织 单击"添加新组织", 然后提供组织名称。
- <span id="page-4-1"></span><sup>l</sup> **Navigate to an organization** - 单击要导航的组织的图块名称。

# 常规信息

### 概念

使用此区域提供组织的相关信息,以便您与您的团队轻松识别。

## 任务

要配置组织的常规信息,请提供或更新以下信息:

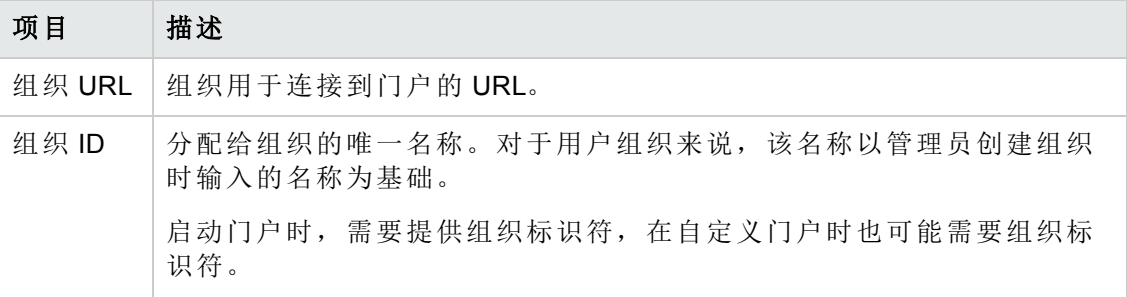

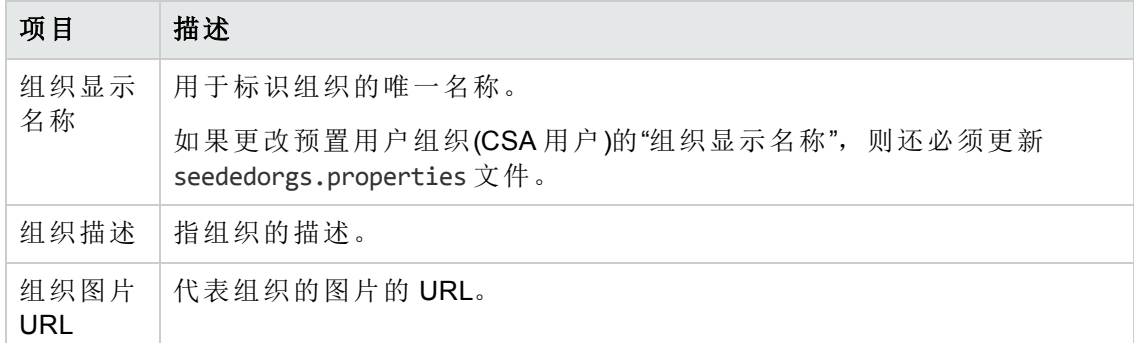

# <span id="page-5-0"></span>新建组织

## 概念

管理员可以构建新组建并使用"主题"自定义组织的外观。

## 任务

您可以新建组织或使用主题和安全分类自定义现有组织:

- <sup>l</sup> [新建组织](#page-5-1)
- <span id="page-5-1"></span><sup>l</sup> [自定义主题和安全分类](#page-6-0)

## 新建组织

- 1. 登录 Propel 管理控制台。
- 2. 单击"组织"选项卡。将打开"创建和管理组织"页面,并列出系统中的组织。
- 3. 单击"添加新组织"图块。
- 4. 输入新组织名称,然后单击"创建"。将打开"常规信息"页面。
- 5. 输入新组织的描述。
- 6. 您可以使用默认图像代表此组织,或者在"组织图片 URL"字段中输入来自任何实时 URL 的图片。
- 7. 完成后,单击"保存"。
- 8. 设置新组织的身份验证。您将设置 LDAP 属性以及与组织集成的成员、组和其他基 础身份验证信息的权限。
- 9. 单击"身份验证"选项卡,然后输入 LDAP 信息。
- <span id="page-6-0"></span>10. 完成后,单击"保存"。

## 主题和安全分类

您还可以使用门户主题来自定义组织的外观。安全分类也包括在其中,并且对于需要 在应用程序中设置多种安全级别的政府机构非常有用。自定义选项允许您更改组织的 标头、标题、欢迎页面和许多其他部分。

以下为可用的主题和安全分类:

#### 门户主题:

- $\bullet$  HP Simplified
- $\bullet$  HP Enterprise
- $\bullet$  HP Playful

#### 安全分类

- <sup>l</sup> 未分类
- <sup>l</sup> 未分类的(仅用于公事)
- <sup>l</sup> 未分类的(不可向国外透露)
- <sup>l</sup> 机密(仅用于公事)
- <sup>l</sup> 机密(不可向国外透露)
- <sup>l</sup> 保密
- <sup>l</sup> 绝密

<span id="page-6-1"></span>有关更改主题和安全分类的详细信息,请参阅本文档中的[自定义](#page-9-0)部分。

## 最佳实践

您可以尝试使用任何主题,然后更改或返回到默认主题。主题有助于您区分各个组 织,所以熟悉所有可用主题会为您提供很大帮助。

# <span id="page-7-0"></span>身份验证

## 概念

LDAP 可用来:

- <sup>l</sup> 验证用户登录。
- <sup>l</sup> 验证用户的信息访问权限。
- <sup>l</sup> 授予用户的信息访问权限。

要完全配置对 HP Propel 的访问权限, 必须对 LDAP 进行配置, 使其对用户登录过程进 行身份验证,使组织对用户信息访问权限进行身份验证。此外,还必须配置组织的访 问控制,以便授予用户访问信息的权限。

从此区域中您可以:

- <sup>l</sup> 配置 LDAP 身份验证以登录 HP Propel。
- <sup>l</sup> 配置 LDAP 以访问 HP Propel 中的信息。

## 任务

要配置组织的 LDAP, 请提供或更新以下信息:

#### **LDAP** 服务器信息

配置一个或多个 LDAP 服务器以及有权访问该服务器的用户。

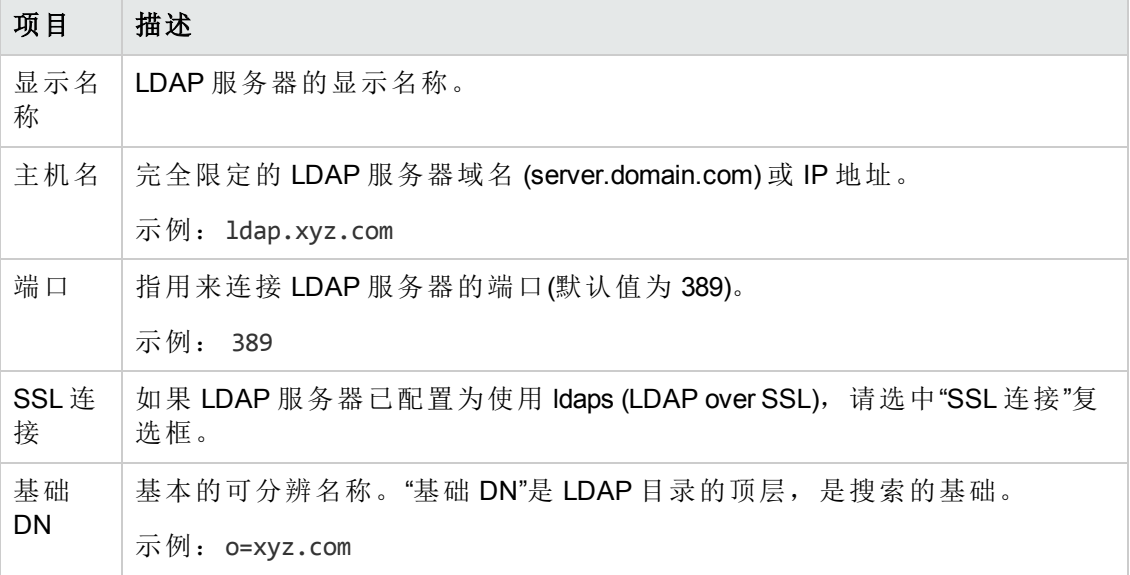

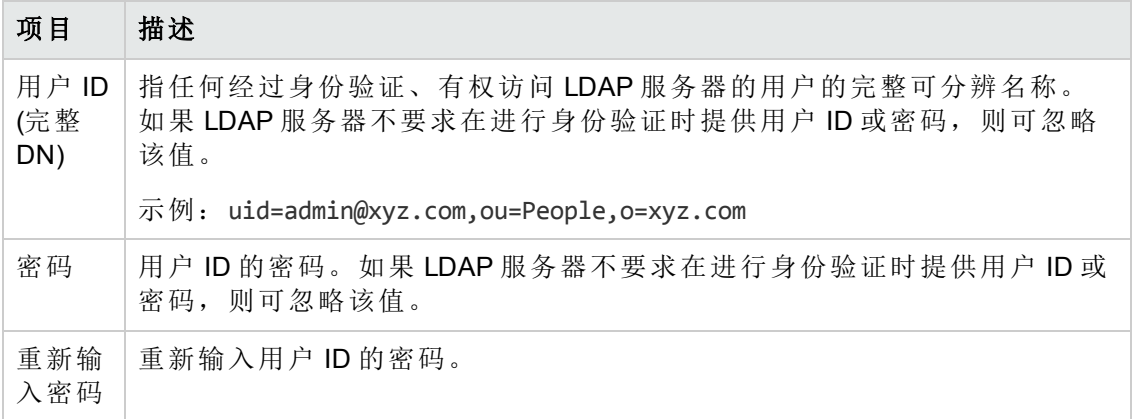

### **LDAP** 属性

输入其值用于在 HP Propel 中进行电子邮件通知、身份验证和批准的属性的名称。

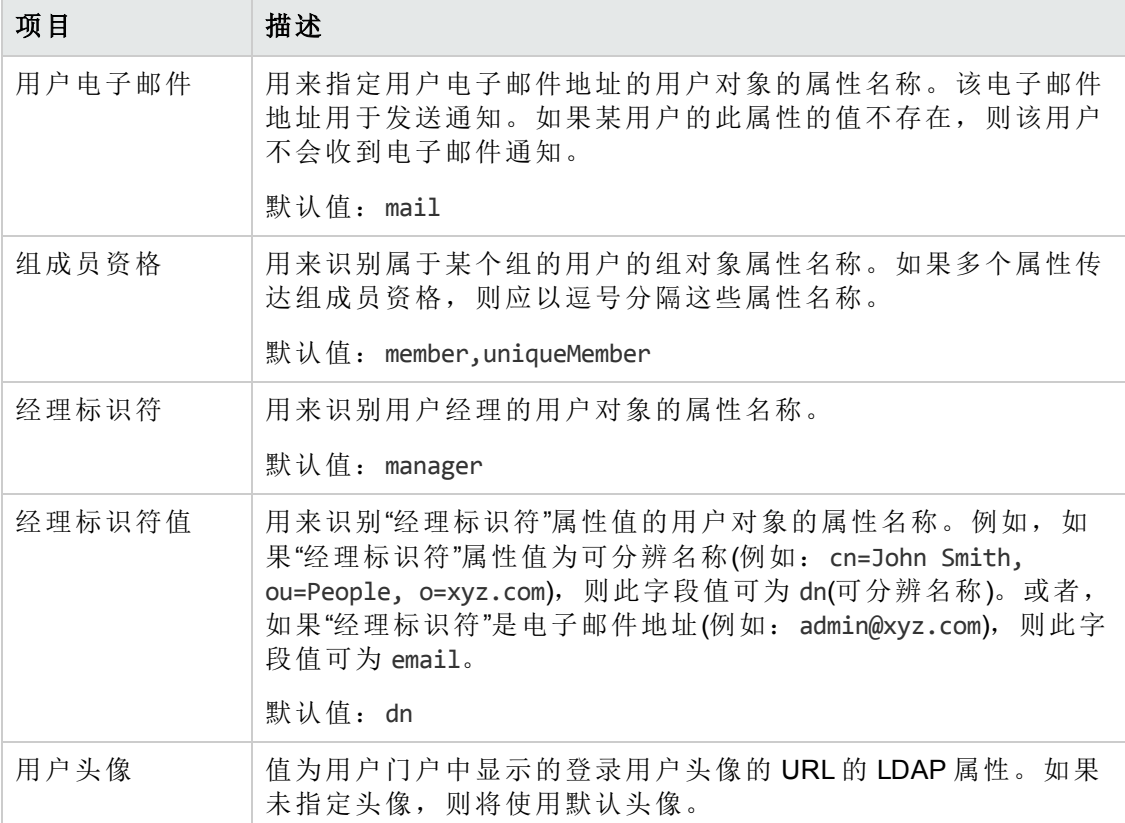

#### 用户登录信息

使用基于用户搜索的登录方法验证对信息的访问权限。

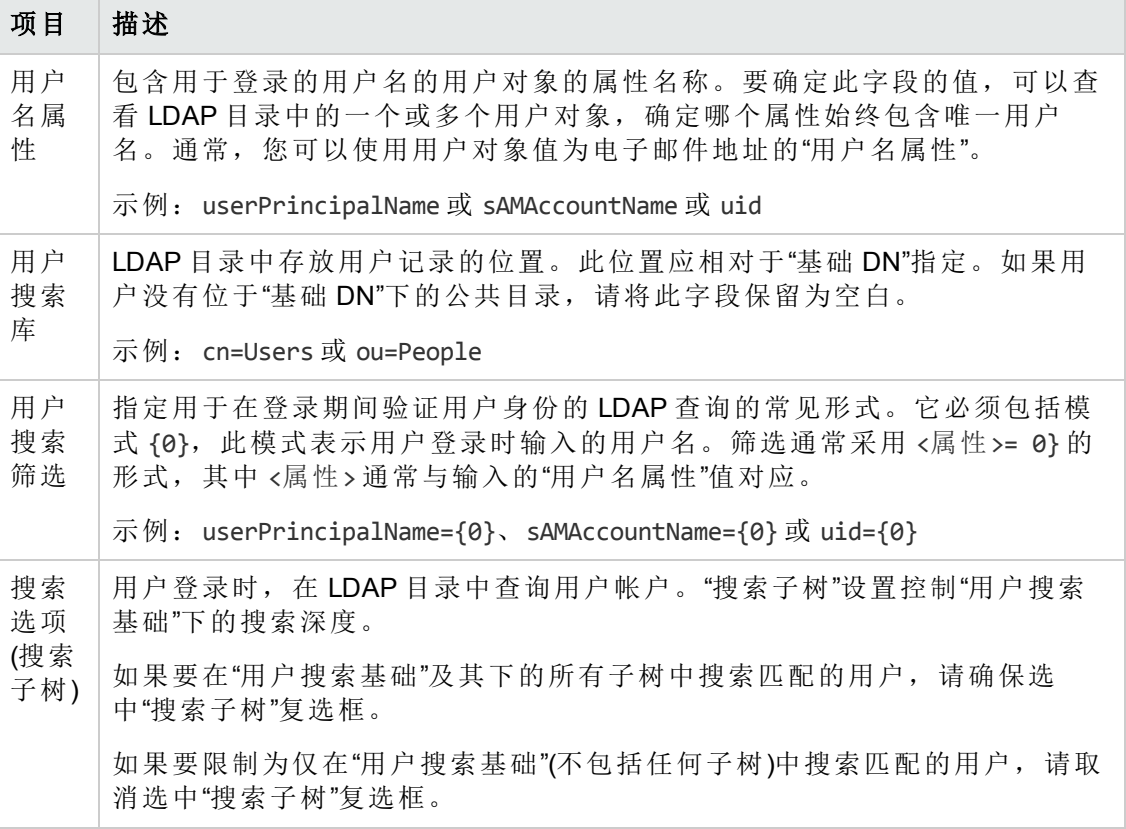

# <span id="page-9-0"></span>自定义

# 概念

门户自定义功能允许您自定义组织的门户。

# 任务

要自定义组织的门户,请提供或更新"自定义"屏幕中的以下"密钥对值"。

通过单击字段右侧的"编辑"图标可以访问每个属性。对"值"字段中的每个"密钥对值"进行 更改,然后单击"保存"。

#### 应用程序标签

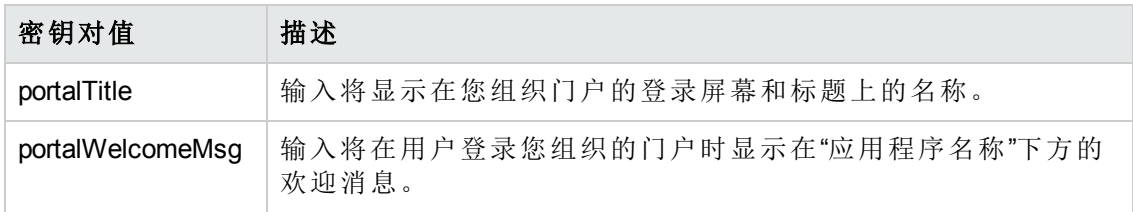

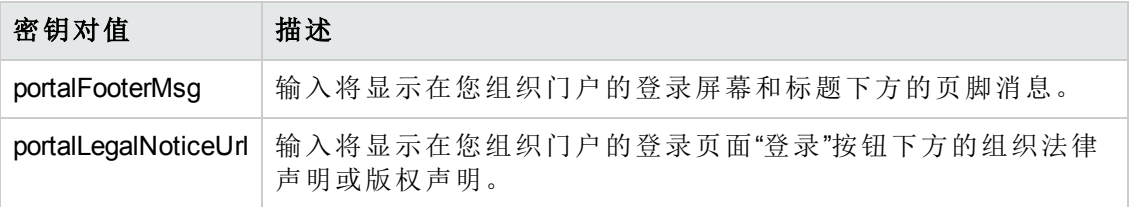

### 外部组织链接

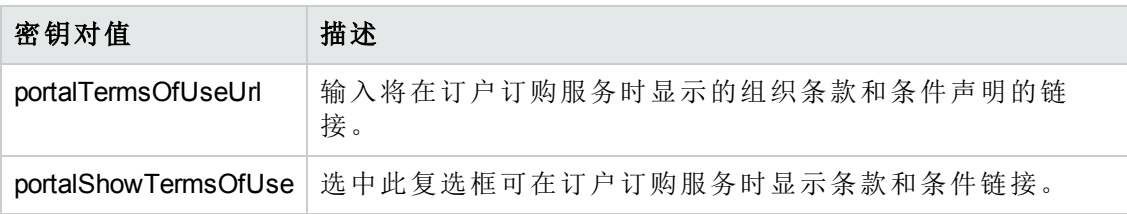

### 应用程序增强功能

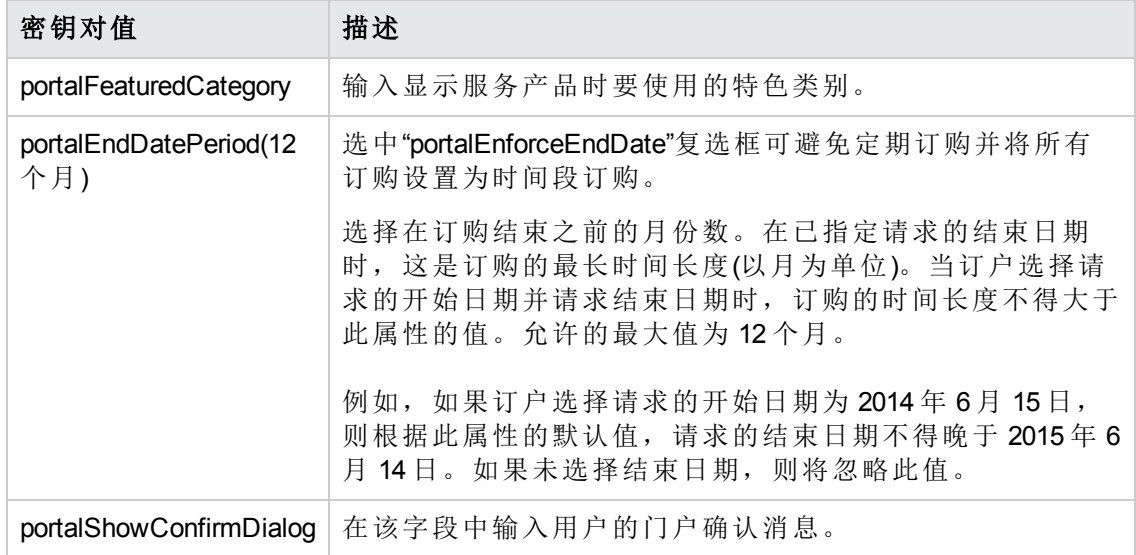

#### 主题

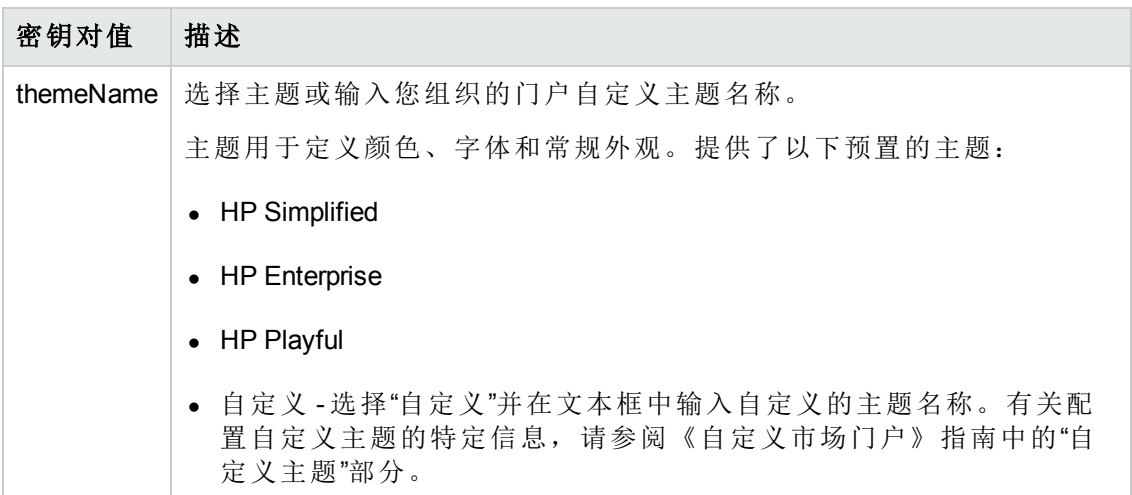

### 安全设置

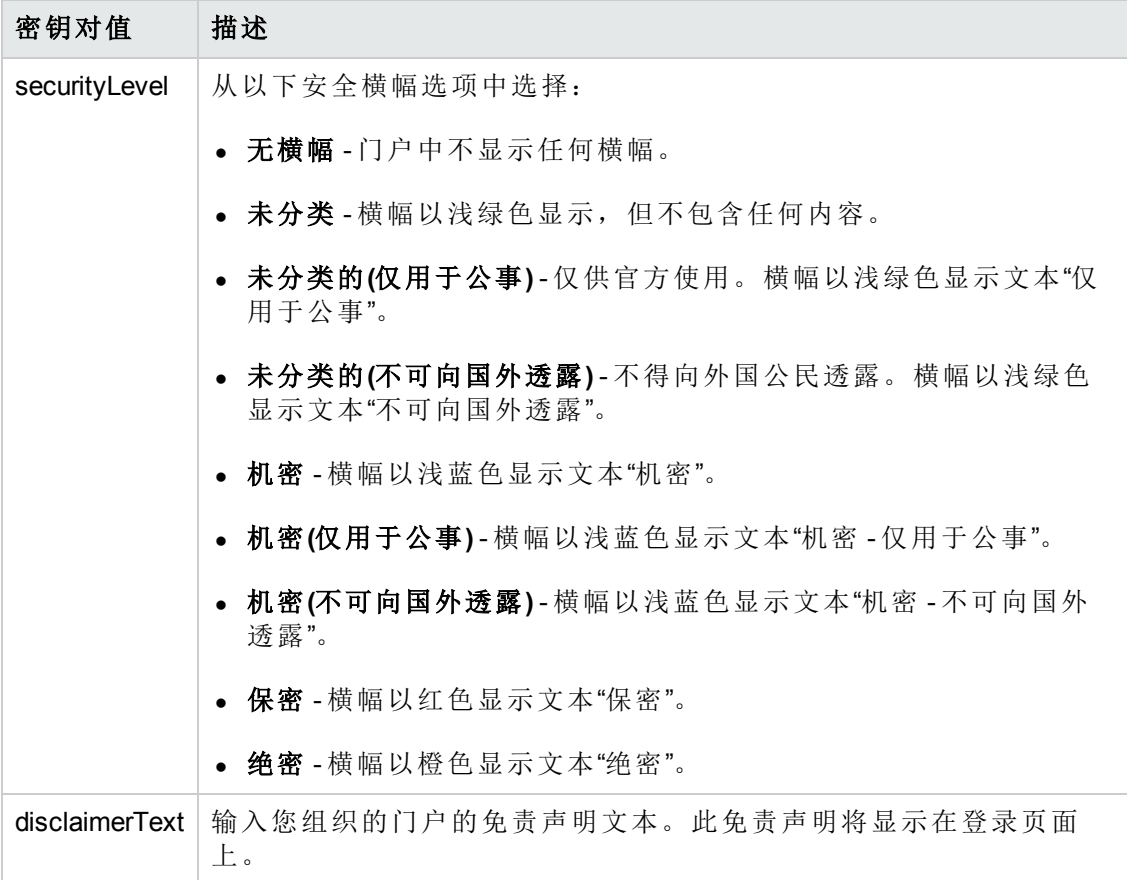

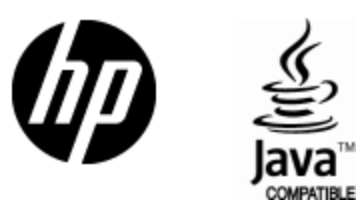

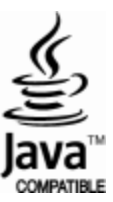